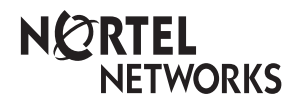

**Enterprise Edge M7310N User Card**

© 2000 Nortel Networks

P0908519 Issue 02

## Your Enterprise Edge M7310N Telephone

#### Shift button

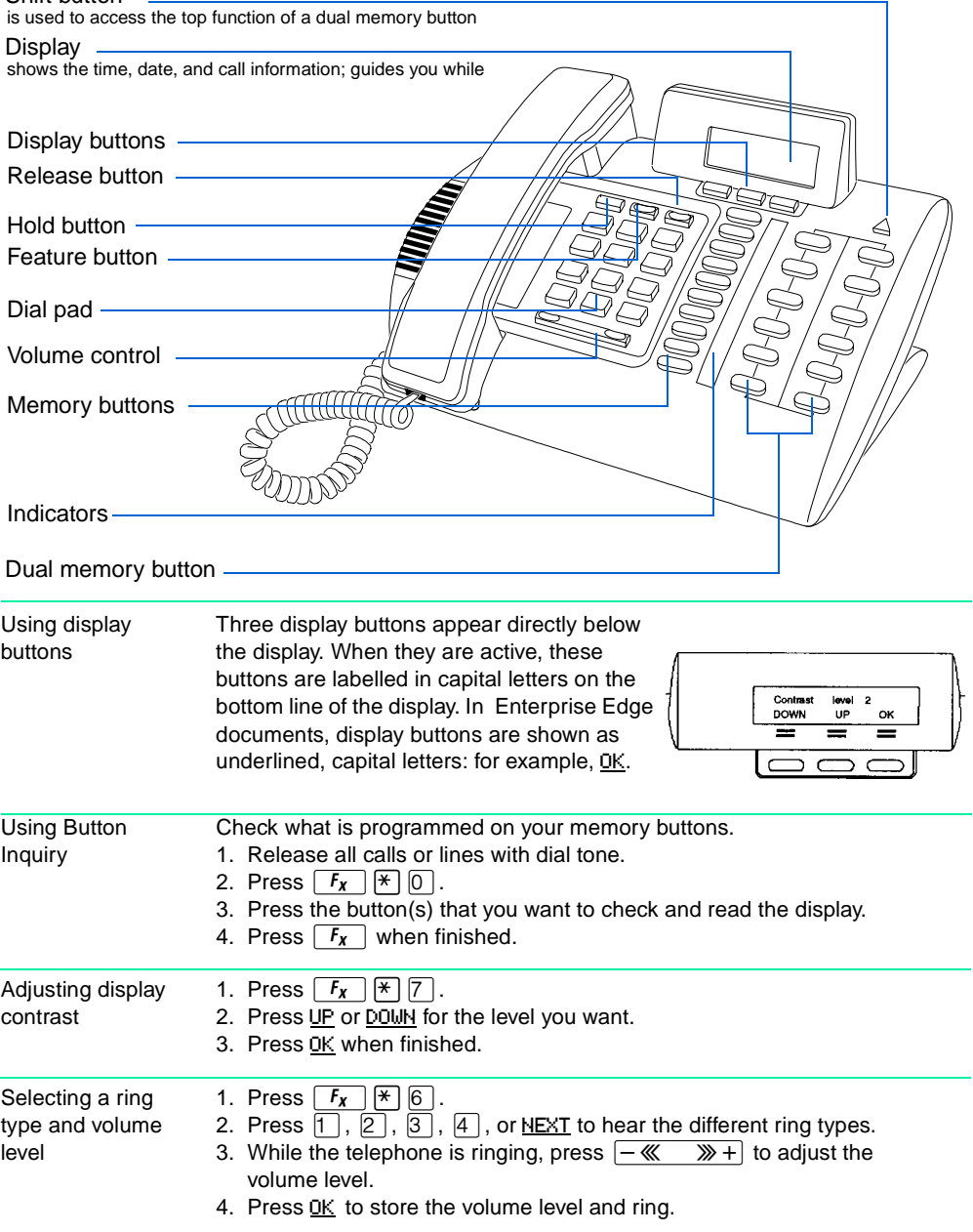

# Making and answering calls

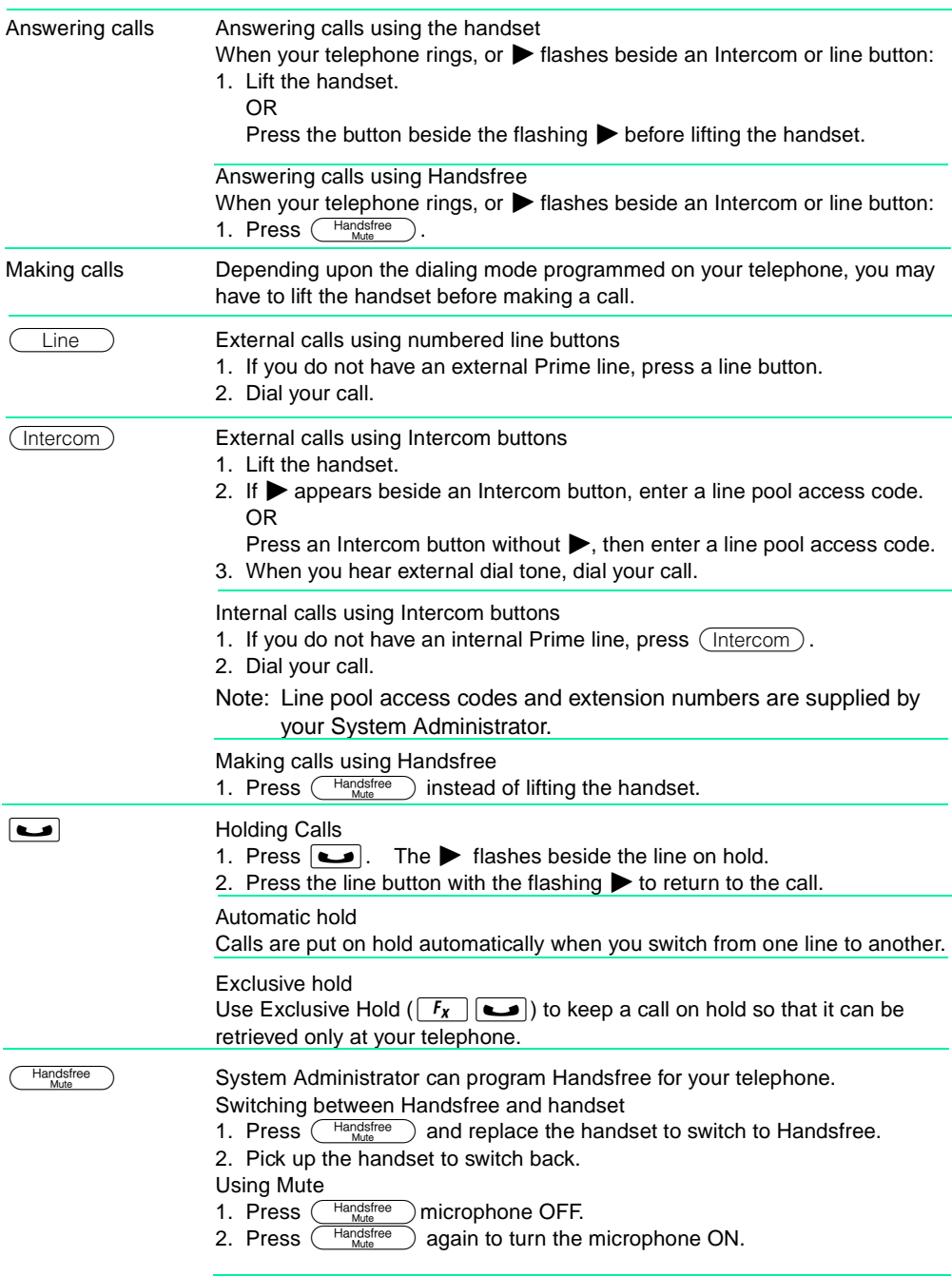

## Programming memory buttons

#### About memory buttons

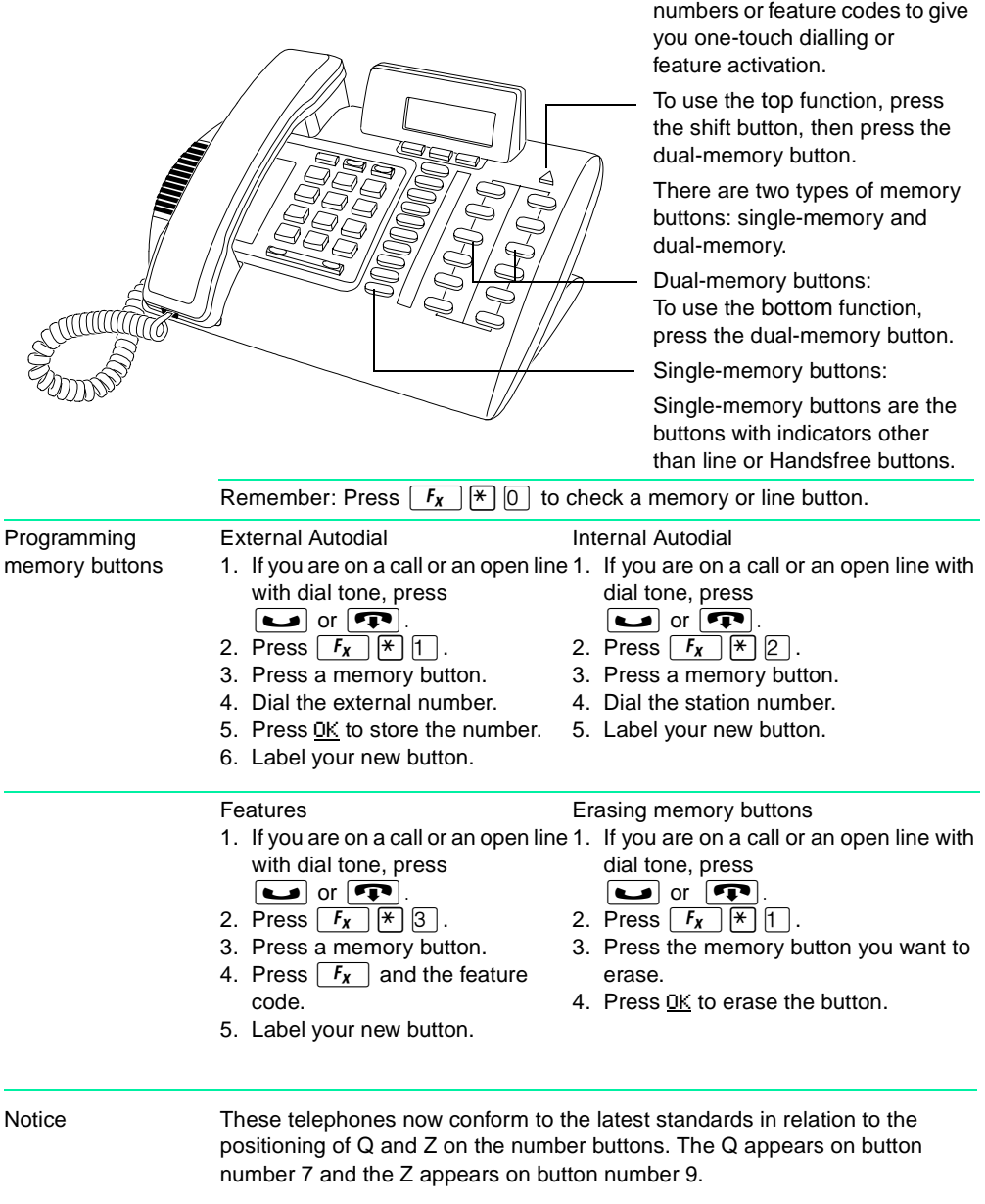

Memory buttons store telephone

#### Setting up the telephone

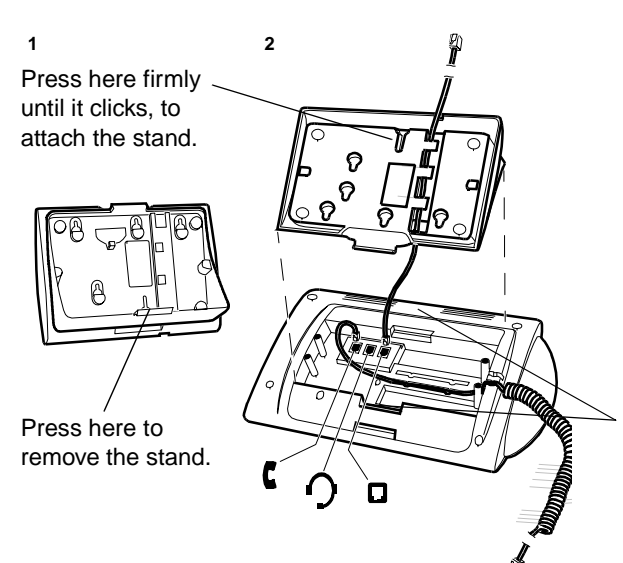

**Connecting the cords ATTENTION** Before attempting to carry out **any** work on the telephone, ensure that the line cord is unplugged from the wall socket.

> To remove any of the cords, squeeze the release latch on the plug and gently pull the plug from the socket.

Connect the handset cord to the jack labelled with the telephone icon and route the cord as shown.

If you are using a headset, route the cord along the channel in the base and connect the cord to the telephone jack that is marked with the headset icon.

Route the line cord through the stand and connect the cord to the telephone jack that is marked with the jack icon.

Attach the stand using either pair of slots; to raise the back of the telephone to its highest position, use these slots.

Once the above work is complete, plug the line cord back into its wall socket.

## Setting up the telephone

Mounting the telephone on the wall

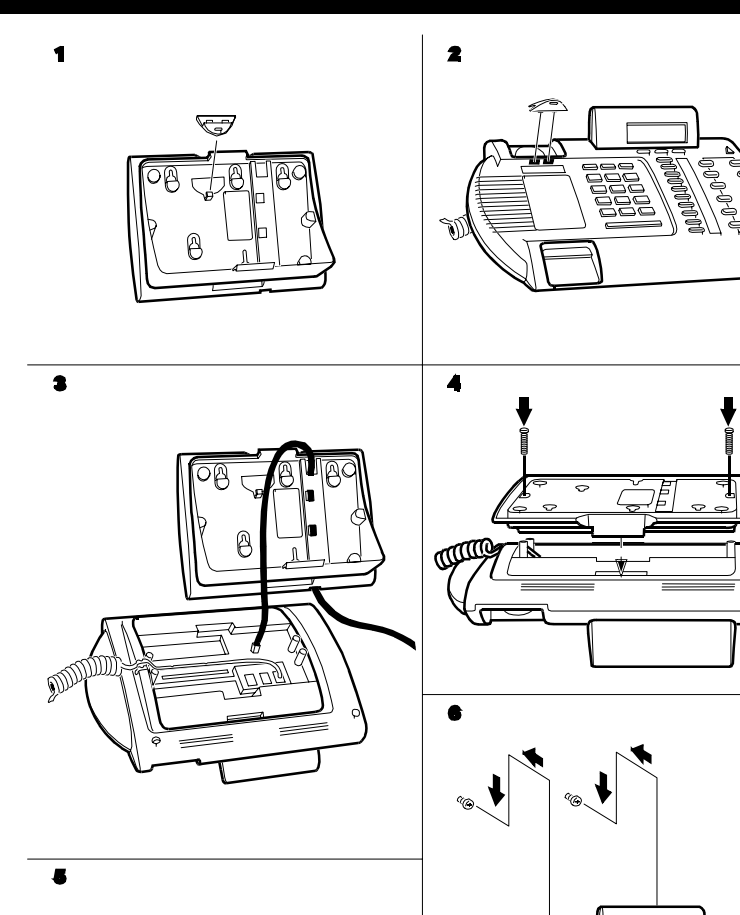

**COOD** 

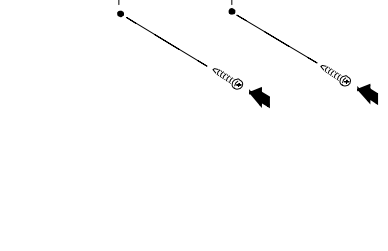

12 cm